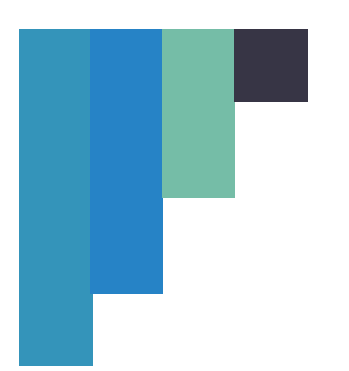

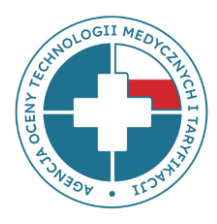

## **INSTRUKCJA DOTYCZĄCA UZUPEŁNIENIA RAPORTU KADROWO-PŁACOWEGO**

**Dla podmiotów, które NIE MAJĄ obowiązku stosowania standardu rachunku kosztów zgodnie z Rozporządzeniem Ministra Zdrowia z dnia 26 października 2020 r. w sprawie zaleceń dotyczących standardu rachunku kosztów u świadczeniodawców**

Plik dotyczy kosztów wynagrodzeń **wszystkich pracowników,** zarówno medycznych jak i niemedycznych, zatrudnionych we wszystkich komórkach organizacyjnych podmiotów leczniczych we wszystkich formach zatrudnienia (umowa o pracę, umowa zlecenie, umowa o dzieło, umowa cywilno-prawna, podwykonawstwo medyczne i niemedyczne). W raporcie **NIE należy wykazywać** pracowników realizujących świadczenia wyłącznie w ramach działalności komercyjnej. Natomiast jeśli dany pracownik jest zaangażowany w udzielanie świadczeń zarówno komercyjnych jak i finansowanych ze środków publicznych, należy wykazać go w części dotyczącej świadczeń finansowanych ze środków publicznych.

**Ważne jest,** aby zapoznać się z całością dokumentu przed rozpoczęciem wypełniania pliku.

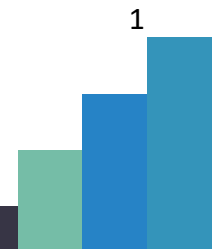

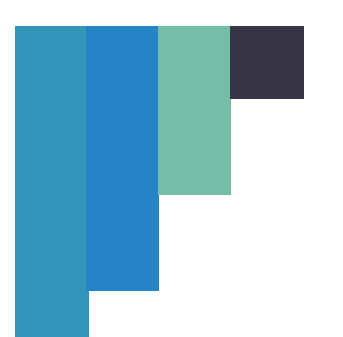

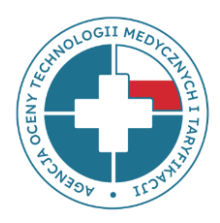

### **OGÓLNE ZASADY PRZEKAZYWANIA DANYCH**

1. W celu przygotowania danych do przekazania należy przejść na stronę aplikacji Raport Kadrowo-Płacowy apprkp.aotm.gov.pl, kliknąć w przycisk "pobierz szablon pliku" i pobrać **właściwy plik, który będzie uzupełniany**: dla podmiotu nie mającego ustawowego obowiązku stosowania standardu rachunku kosztów zgodnie z Rozporządzeniem Ministra Zdrowia z dnia 26 października 2020 r. w sprawie zaleceń dotyczących standardu rachunku kosztów u świadczeniodawców.

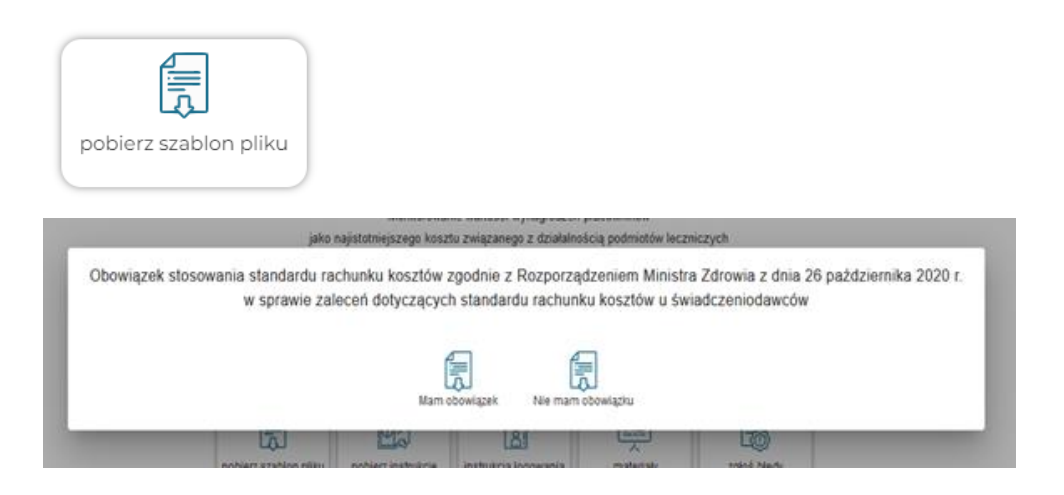

**UWAGA**: **NIE ZMIENIAĆ kolejności ZAKŁADEK i ich nazw, NIE DODAWAĆ do pliku własnych zakładek, NIE USUWAĆ wierszy nagłówka.**

2. Dane dotyczące wynagrodzeń należy uzupełnić zgodnie z odpowiednią instrukcją (instrukcja do każdego pliku jest również do pobrania na stronie aplikacji) w pobranym formularzu MS Excel i **zapisać w formacie: xlsx lub xls** (zapisanie w innym formacie

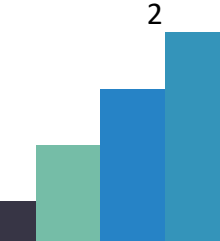

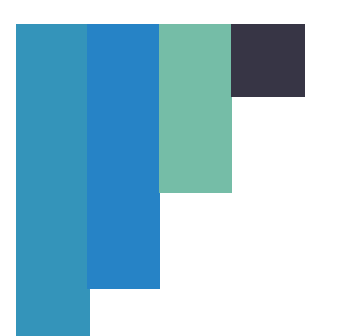

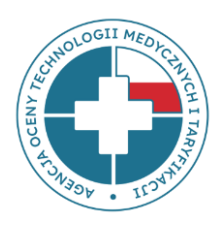

skutkować będzie brakiem możliwości sprawdzenia poprawności danych i przekazania pliku do analiz).

**UWAGA!** W pliku umieszczone są reguły walidacyjne, które w trakcie wypełniania danych wskazują miejsca popełnienia błędu i sposób korekty. Aby reguły te działały prawidłowo **NIE WOLNO** przeklejać do plików komórek z innego pliku ani z innych arkuszy czy komórek tego pliku. Za każdym razem **NALEŻY** używać opcji **wklej specjalnie** → **wartości.** 

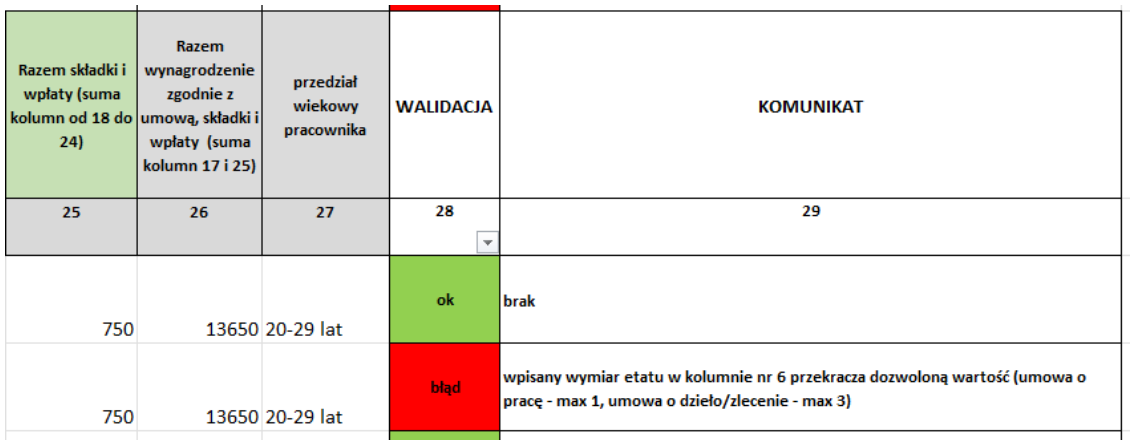

3. W przypadku, gdy dla tego samego numeru REGON funkcjonuje więcej niż jeden kod oddziałowy świadczeniodawcy nadawany przez NFZ a świadczeniodawca nie ma możliwości rozbicia danych z rachunku wyników na poszczególne jednostki, dopuszczalne jest przekazanie wszystkich informacji w jednym pliku, przy czym pracowników należy przypisać do poszczególnych kodów świadczeniodawcy, np. poprzez dopisanie kodu nadawanego przez NFZ do numeru ID pracownika poprzez

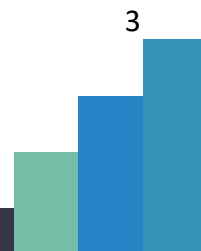

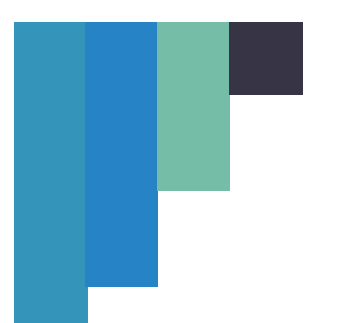

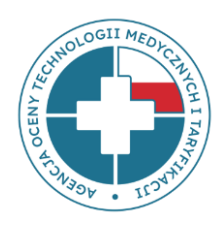

 $\Lambda$ 

# **Agencja Oceny Technologii Medycznych i Taryfikacji www.aotmit.gov.pl**

dopisanie "\_\_" (dwóch podkreśleń) i kodu nadawanego przez NFZ po numerze ID pracownika, np. dla pracownika o numerze 1257 z kodem świadczeniodawcy 030706 zapis będzie wyglądał następująco: 1257 030706. W takim przypadku w zakładce "Informacje o SWD", w komórce B2 "ODDZIAŁ WOJEWÓDZKI - NUMER Uzupełnić zgodnie z zakładką "Oddział NFZ"" należy wpisać słowo brak, a w komórce B3 "KOD ŚWIADCZENIODAWCY NADAWANY PRZEZ NFZ" należy wpisać kody świadczeniodawcy oddzielone przecinkami np.: 030706, 04562, 09R/1236. Przed importem pliku należy skontaktować się z pracownikami Agencji pod adresem [apprkp@aotm.gov.pl.](mailto:apprkp@aotm.gov.pl)

- 4. W każdym miesiącu, za jaki przekazywane są dane, temu samemu pracownikowi należy przypisać to samo ID.
	- 5. Po uzupełnieniu szablonu pliku danymi i uzyskaniu potwierdzenia zgodności z walidacjami (pole "Czy dane uzupełniono zgodnie z walidacjami pliku excel?" w zakładce Informacje o SWD:)

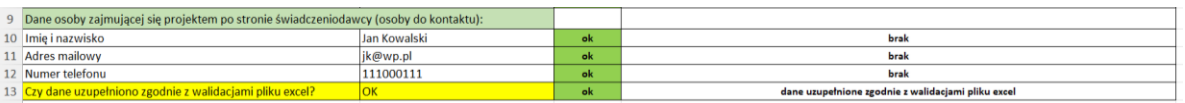

należy zalogować się do aplikacji (instrukcja logowania umieszczona jest na stronie aplikacji Raport Kadrowo-Płacowy apprkp.aotm.gov.pl)

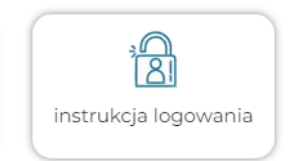

i zaimportować plik. W trakcie importu plik podlega dodatkowej weryfikacji. Jeżeli weryfikacja przebiegła pomyślnie, przy słowie Walidacja pojawi się status akceptacji (zielony "ptaszek").

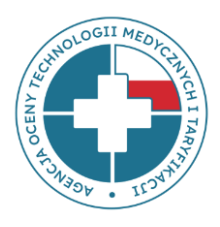

### **www.aotmit.gov.pl**

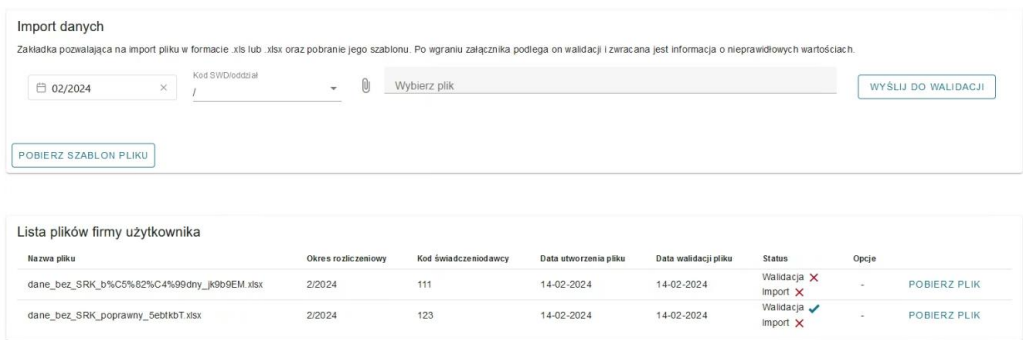

Jeżeli plik nie przeszedł walidacji danych, przy słowie Walidacja pojawi się czerwony X. W takim wypadku po kliknięciu w słowo Walidacja pojawi się okienko, gdzie możliwe będzie pobranie raportu błędów:

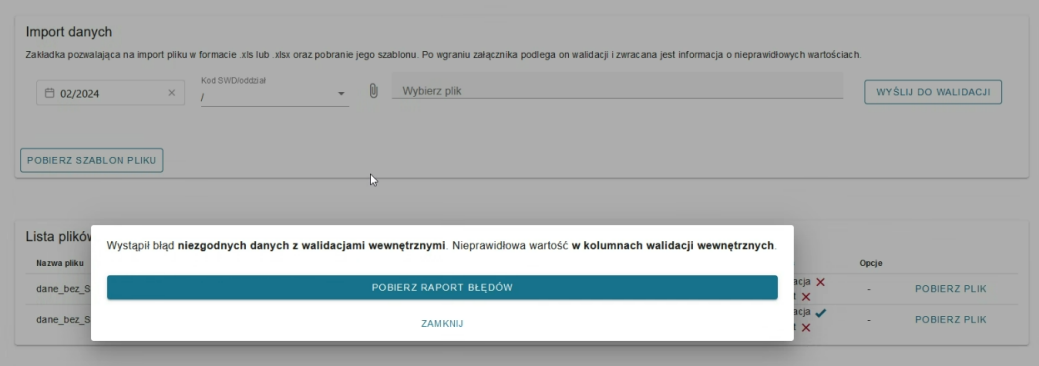

- 6.Wskazane błędy muszą zostać poprawione w pliku źródłowym a poprawiony plik należy ponownie zaimportować.
- 7. Po poprawnej walidacji danych po kliknięciu w słowo Walidacja, pojawi się okienko widoczne poniżej. W celu zaimportowania danych należy kliknąć w opcję "importuj dane".

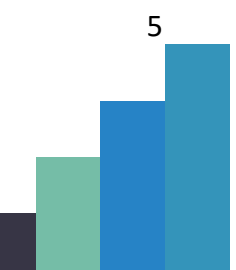

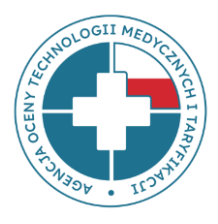

### **www.aotmit.gov.pl**

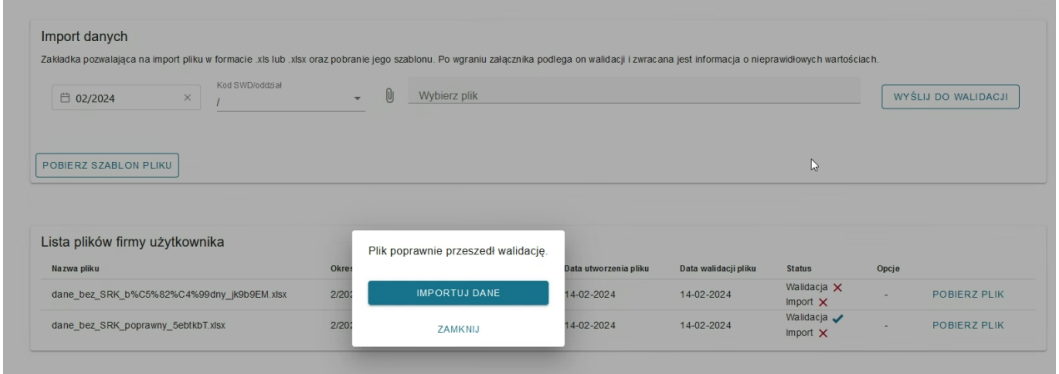

8. Poprawny import danych zostanie potwierdzony pojawieniem się zielonego "ptaszka"

### przy słowie Import.

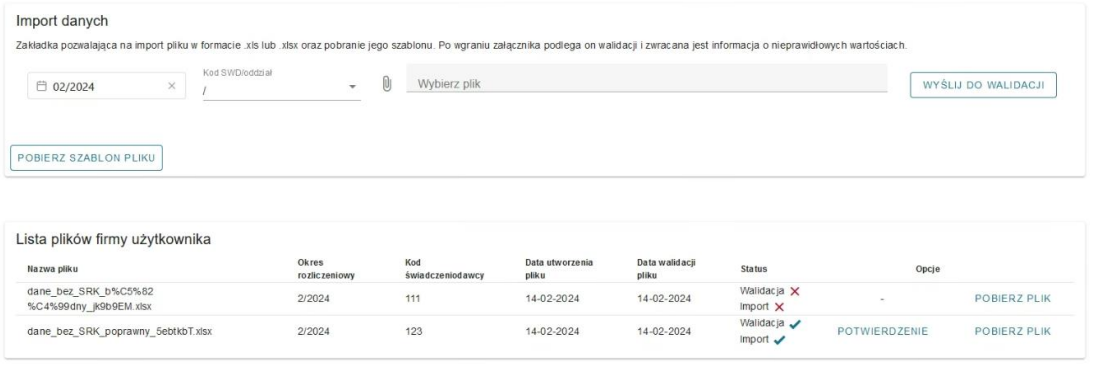

- 9. Po kliknięciu na słowo Import pojawi się okno służące do potwierdzenia, że wgrany plik jest **plikiem ostatecznym**. Brak maila zwrotnego informującego, że plik został poprawnie zaimportowany oznacza, że dane nie zostały udostępnione Agencji.
- 10. Wszelkie problemy z zalogowaniem się do aplikacji bądź przesłaniem pliku, jak również pytania, można zgłosić bezpośrednio na stronie przez wybór opcji zgłoś błędy:

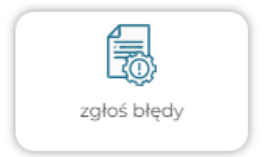

6

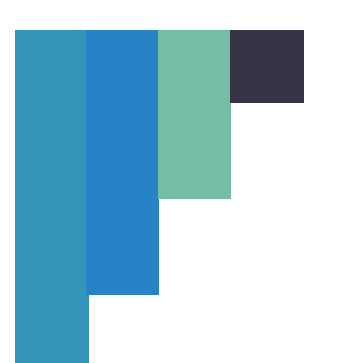

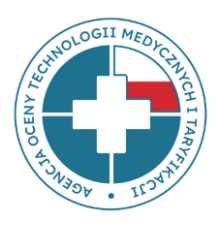

albo kontaktować się drogą mailową na adres: **[appRKP@aotm.gov.pl](mailto:appRKP@aotm.gov.pl)** lub telefonicznie pod numerami:

**W kwestiach merytorycznych:** 22 101 47 15

22 101 47 37 22 101 47 76

**W kwestiach technicznych:**

22 101 47 12 22 101 47 14 22 101 47 16

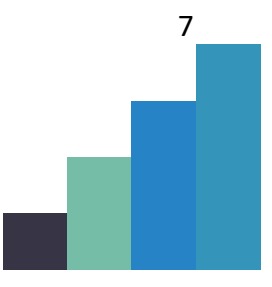

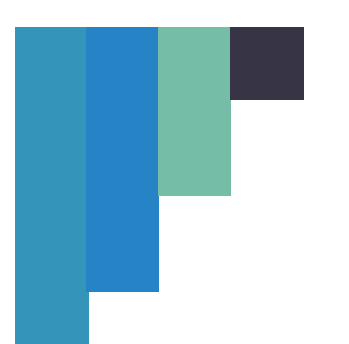

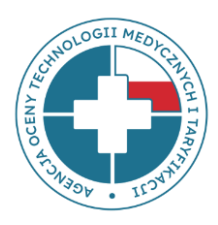

### **INFORMACJE DOTYCZĄCE WYPEŁNIANIA PLIKU**

Plik składa się z kilku arkuszy (zakładek), z których pierwszych pięć powinno zostać uzupełnionych danymi, pozostałe natomiast zawierają informacje pomocnicze (słowniki).

### **ZAKŁADKA: INFORMACJE O SWD**

• **Wiersze od 2 do 12** - dane pozwalające na identyfikację świadczeniodawcy, okres rozliczeniowy, którego dotyczą dane oraz dane osoby zajmującej się projektem po stronie świadczeniodawcy, w tym:

- Oddział wojewódzki – numer – należy wpisać **numer** zgodnie z tabelą w zakładce "Oddział NFZ, rodzaj świadczeń – kolumna A":

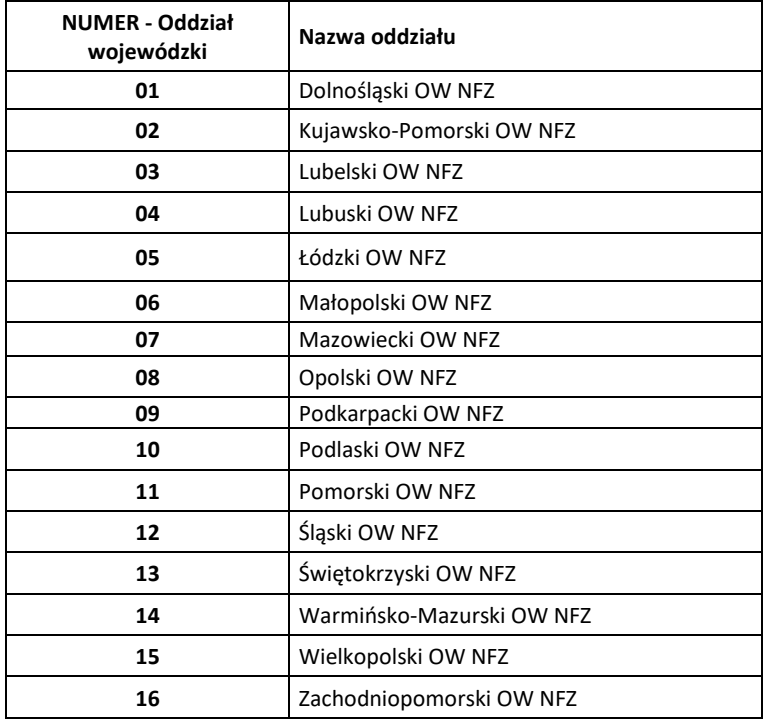

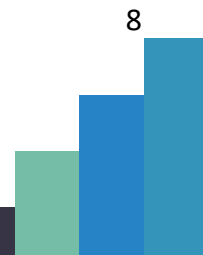

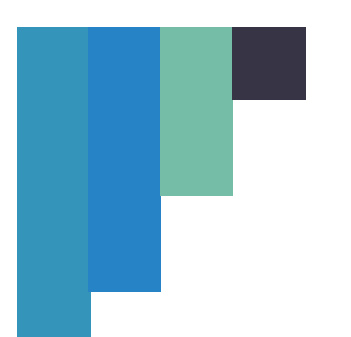

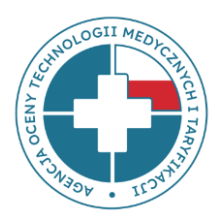

- kod świadczeniodawcy nadawany przez NFZ,
- numer REGON,
- rok, którego dotyczą dane,
- miesiąc, którego dotyczą dane o wynagrodzeniach (miesiąc należy wpisać w formacie liczby, np. 5 oznacza maj),
- dane kontaktowe do osoby zajmującej się projektem po stronie świadczeniodawcy (imię i nazwisko, adres mailowy i numer telefonu).

### **ZAKŁADKA: TABELA – UMOWA O PRACĘ, DZIEŁO, ZLECENIE**

W tej tabeli należy podać informacje kadrowe oraz o wysokości wynagrodzenia w odniesieniu do każdego pojedynczego pracownika zatrudnionego na umowę o pracę bądź w ramach umowy zlecenia albo umowy o dzieło.

#### **SEKCJA: INFORMACJE KADROWE**

• **Kolumna 1** *"Przyjęty dla celów raportowania Identyfikator pracownika"* – musi być liczbą całkowitą; należy wpisać każdego pojedynczego pracownika, który powinien mieć przypisany swój unikalny numer; w przypadku ujęcia danego pracownika w więcej niż jednym wierszu, należy powielić przypisany do niego numer. Identyfikator musi być **zanonimizowany**, nie należy podawać numerów PESEL, NPWZ ani innych danych pozwalających na zidentyfikowanie pracownika. Może być to numer przypisany do danej osoby w systemie kadrowym, o ile na tej podstawie nie będzie możliwa identyfikacja pracownika przez osobę z zewnątrz. W przypadku dopuszczalnej sytuacji przekazywania w jednym pliku danych z podmiotów o różnych kodach świadczeniodawcy, ale z jednym numerem REGON, ID pracownika powinno

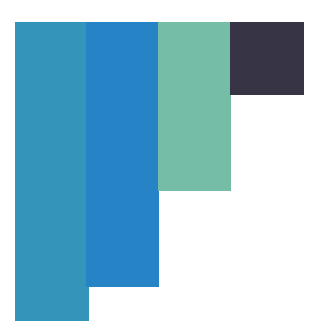

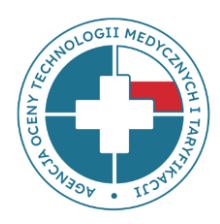

dodatkowo pozwalać na jego przypisanie do danego świadczeniodawcy, np. poprzez dopisanie do ID pracownika kodu świadczeniodawcy nadawanego przez NFZ, np. dla pracownika o numerze 1257 z kodem świadczeniodawcy 030706 zapis będzie wyglądał następująco: 1257\_\_030706.

- **Kolumna 2** *"Aktualna grupa zawodowa/ grupa stanowisk pracy (według kwalifikacji wymaganych na danym stanowisku)"* - musi zawierać wartość liczbową odpowiadającą **numerowi grupy zawodowej** zgodnie z **aktualnie obowiązującym** załącznikiem do ustawy o sposobie ustalania najniższego wynagrodzenia zasadniczego niektórych pracowników zatrudnionych w podmiotach leczniczych. **UWAGA**: nie należy wpisywać wartości współczynnika pracy. W przypadku pracowników, o których mowa w art. 5 ustawy oraz osób zatrudnionych na UoP, ale niepodlegających przepisom wspomnianej ustawy, należy wpisać 0 (kolumna nie może pozostać niewypełniona). Dla pracowników zatrudnionych w ramach umów zlecenia, albo umów o dzieło należy wpisać numer grupy zawodowej, do której zostaliby przypisani w przypadku zatrudnienia na umowę o pracę.
- Kolumna 3 "Kategoria personelu" należy przypisać numer kategorii personelu zgodny ze słownikiem z zakładki "kategorie personelu" i wpisać odpowiednią **liczbę** z kolumny C "numer kategorii personelu (zgodnie z rozporządzeniem MZ z dnia 26 października 2020 roku w sprawie zaleceń standardu rachunku kosztów u świadczeniodawców)".

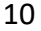

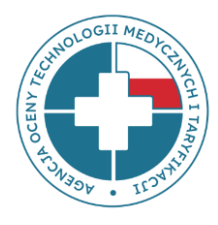

**www.aotmit.gov.pl**

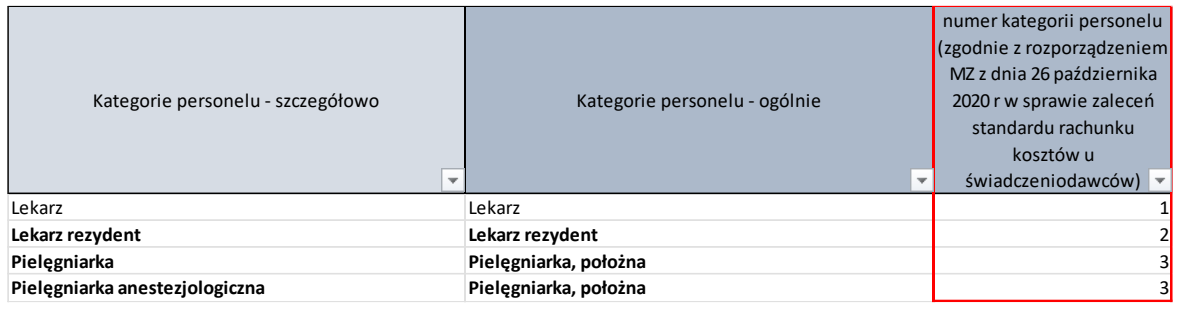

Należy zwrócić **szczególną uwagę** na spójność i poprawność przypisania grupy zawodowej i kategorii personelu (przykładowo błędem jest wpisanie grupy zawodowej 1 – lekarz ze specjalizacją i jednocześnie kategorii personelu 3 – pielęgniarka).

- **Kolumna 4** *"Lekarz - specjalizacja"* należy przypisać specjalizację lekarza zgodnie z zakładką "specjalizacje lekarzy" kolumna A. W przypadku posiadania przez danego pracownika kilku specjalizacji należy wpisać główną/wiodącą, związaną z realizowanymi świadczeniami. W przypadku braku specjalizacji należy pozostawić puste pole.
	- Kolumna 5 "Forma zatrudnienia" należy przypisać formę, w jakiej zatrudniony jest pracownik i wpisać LICZBĘ zgodnie z poniższym:
		- 1 umowa o pracę
		- 2 umowa zlecenie
		- 3 umowa o dzieło

W przypadku personelu "zarządzającego" pracującego na podstawie "powołania" należy wybrać formę zatrudnienia "umowę o pracę".

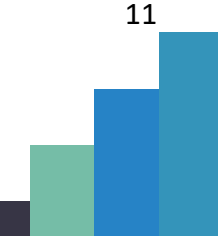

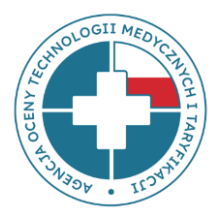

### **www.aotmit.gov.pl**

12

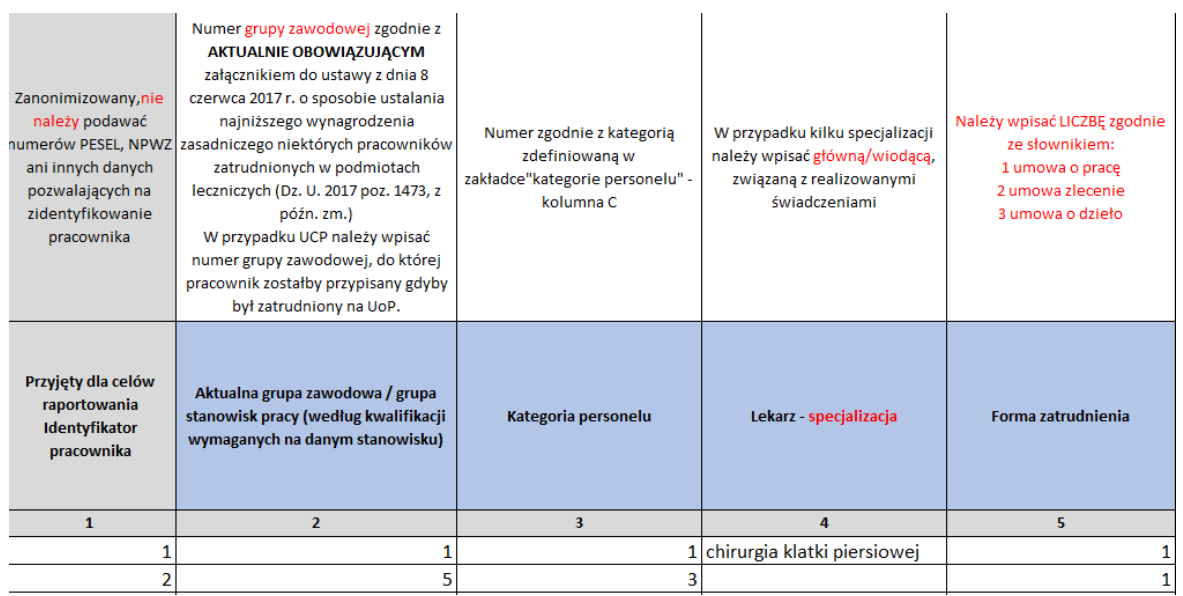

#### **SEKCJA: CZAS PRACY**

• **Kolumna 6** *"Wymiar etatu/etatu przeliczeniowego"* – w przypadku umów o pracę kolumna musi zostać wypełniona obowiązkowo. W przypadku, gdy nie jest możliwe przeliczenie czasu pracy w ramach umowy zlecenia/o dzieło na etaty przeliczeniowe, należy pozostawić pustą komórkę. Jeżeli pole zostało wypełnione, to musi zawierać liczbę większą niż 0. Należy wpisać wartość odpowiadającą wymiarowi zatrudnienia (maksymalnie 1 w przypadku całego etatu na umowę o pracę), z maksymalną dokładnością do 3 miejsc po przecinku. Jeśli jest to możliwe, umowy o dzieło i umowy zlecenia należy przeliczyć na wymiar etatu, przy założeniu, że 1 etat = 160 godz. Jeżeli jedna osoba ma dwie umowy o pracę (albo w różnych formach zatrudnienia) u tego samego pracodawcy (np. zajmuje dwa stanowiska), należy wykazać ją w dwóch wierszach, odrębnie dla każdej z umów, z zachowaniem tego samego numeru ID pracownika. W przypadku, gdy liczba przepracowanych godzin z umowy zlecenia

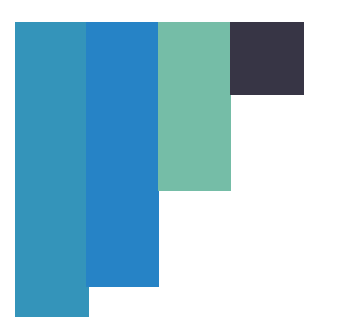

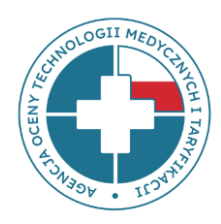

przekracza wymiar 1 etatu (np. 200 godzin), należy wyliczyć wysokość etatu przeliczeniowego dzieląc przepracowaną liczbę godzin 200 przez wymiar etatu 160 i do kolumny 6 należy wpisać np. 1,25. W przypadku umów o pracę wymiar etatu nie może być większy niż 1.

- **Kolumna 7** *"Liczba przepracowanych godzin nadliczbowych"* musi zawierać liczbę większą bądź równą 0. W przypadku braku nadgodzin w sprawozdawanym okresie, bądź jeśli ta kolumna nie ma zastosowania do danego pracownika, należy wpisać 0. Jeżeli dany pracownik za przepracowane nadgodziny uzyskał wynagrodzenie, kwotę tego wynagrodzenia należy wpisać w kolumnie 16. W przypadku okresów rozliczeniowych dłuższych niż miesiąc, nadgodziny należy dla uproszczenia wyliczać jako część przypadającą na badany okres czasu, np. w dwumiesięcznym okresie rozliczeniowym świadczeniodawca podaje połowę z całości wypracowanych nadgodzin
- **Kolumna 8** *"Liczba przepracowanych godzin w ramach dyżurów medycznych (łącznie dni powszednie, niedziele, święta)"* – musi zawierać liczbę większą bądź równą 0. W przypadku braku dyżurów w sprawozdawanym okresie, bądź jeśli ta kolumna nie ma zastosowania do danego pracownika, należy wpisać 0. W przypadku wykazania godzin dyżuru, kwotę za przepracowane w tej formie godziny należy wpisać w kolumnie 13. **UWAGA**: pracę w systemie równoważnym, np. na 12-godzinne zmiany (pielęgniarki, ratownicy medyczni itp.) traktować należy jak etat a nie dyżury.
- **Kolumna 9** *"Liczba przepracowanych godzin w ramach dyżurów pod telefonem i za gotowość"* – musi zawierać liczbę większą bądź równą 0. W przypadku braku dyżurów w sprawozdawanym okresie bądź, jeśli ta kolumna nie ma zastosowania do danego

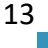

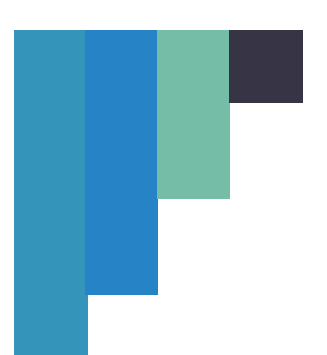

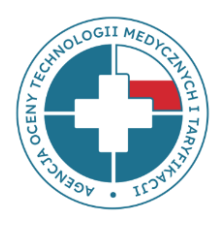

pracownika, należy wpisać 0. W przypadku wykazania godzin dyżuru, kwotę za przepracowane w tej formie godziny należy wpisać w kolumnie 14.

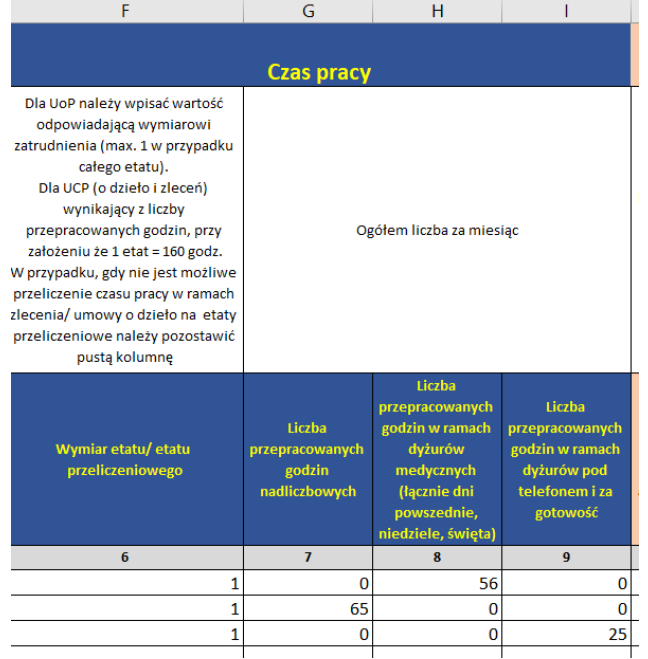

#### **SEKCJA: WYNAGRODZENIE**

Kwoty wynagrodzeń należy podać **bez nagród jubileuszowych**, **odpraw emerytalnych lub rentowych** i **dodatkowego wynagrodzenia rocznego (13 pensja) w zł.**

**UWAGA:** W przypadku pracowników będących na długotrwałych zwolnieniach, urlopach macierzyńskich, wychowawczych, świadczeniach rehabilitacyjnych, na rzecz których pracodawca nie ponosi kosztów, **nie należy** wykazywać ich w zestawieniu (również pracowników na długotrwałych zwolnieniach, którym pracodawca wypłaca dodatek stażowy). Nie trzeba również wykazywać pracownika niemedycznego, który jest stażystą i jest finansowany przez instytucję zewnętrzną np. Urząd Pracy.

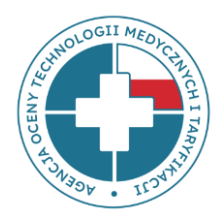

- **Kolumna 10** *"Wynagrodzenie zasadnicze"* należy podać kwotę wynagrodzenia brutto (łącznie z kosztem pracownika) wynikającą z wymiaru zatrudnienia, niezależnie od przepracowanej liczby dni w sprawozdawanym okresie. W przypadku, gdy pracownik w danym miesiącu przebywał na krótkotrwałym zwolnieniu lekarskim, należy przypisać kwotę wynagrodzenia zasadniczego, która zostałaby naliczona, gdyby pracownik świadczył pracę przez cały okres. Jako krótkotrwałą absencję należy rozumieć taką, która trwała mniejszą liczbę dni roboczych niż liczba dni roboczych w danym miesiącu. Innymi słowy, jeżeli pracownik był obecny w pracy przynajmniej jeden dzień w miesiącu należy go wykazać stosując powyższą zasadę. Kolumna ta ma analogiczne zastosowanie w przypadku umowy o dzieło i umowy zlecenia.
- **Kolumny od 11 do 16** powinny zawierać kwoty poszczególnych dodatków, nagród i innych pochodnych naliczanych przez pracodawcę danemu pracownikowi. W przypadku, gdy pracownik w danym miesiącu przebywał na krótkotrwałym zwolnieniu lekarskim należy przypisać kwotę stałych składników wynagrodzenia, która zostałaby naliczona, gdyby pracownik świadczył pracę przez cały okres. Koszty za średnią urlopową należy ująć w pozostałych kosztach wynagrodzeń - kolumna 11.
- **Kolumna 17** *"Razem wynagrodzenie (suma kolumn od 10 do 16)"* należy wpisać sumę liczbowo, **nie używać formuł!** W przypadku wpisania formuły, przed przekazaniem wypełnionego pliku należy zamienić ją na wartości.
- **Kolumny od 10 do 17** Dla wszystkich wartości liczbowych w tych kolumnach obowiązują następujące zasady:
	- pola muszą być wypełnione jeżeli dana kolumna nie ma zastosowania do danej osoby, to należy wpisać zero (0);
	- wartości muszą być określone z dokładnością do dwóch miejsc po przecinku;
	- maksymalna możliwa do wpisania wartość to 99 999,99.

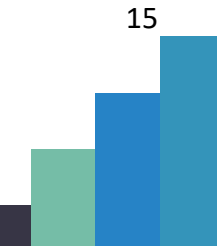

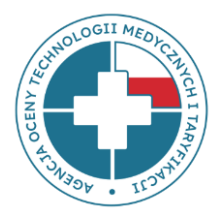

### **www.aotmit.gov.pl**

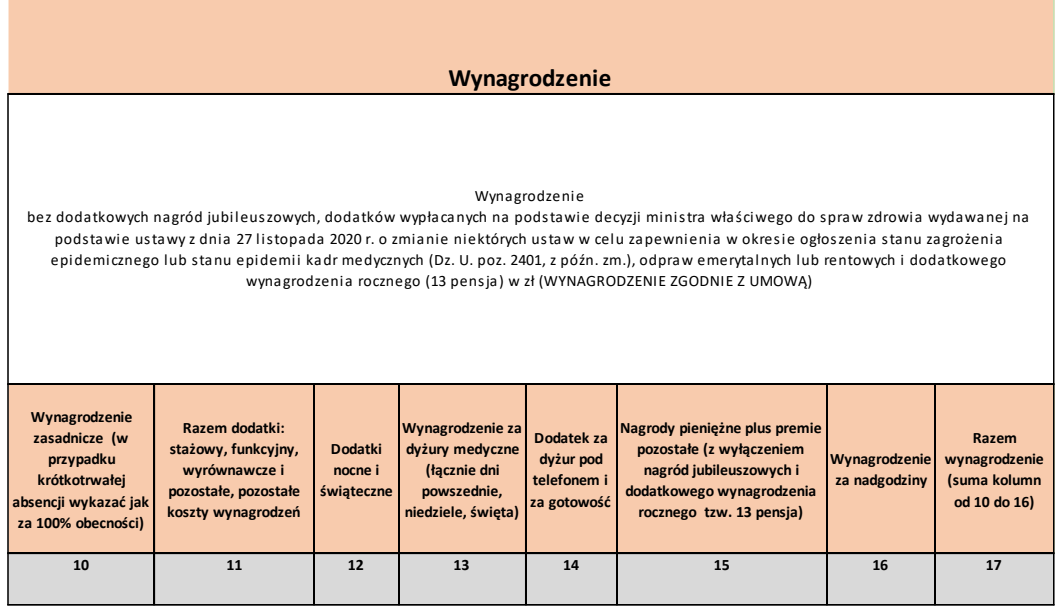

#### **SEKCJA: SKŁADKI NA RZECZ ZUS I INNE ŚWIADCZENIA NA RZECZ PRACOWNIKÓW**

- **Kolumny od 18 do 25** powinny zawierać kwoty poszczególnych składek płaconych przez pracodawcę oraz wpłat na PPK. W sytuacji, gdy pracownik w danym miesiącu przebywał na krótkotrwałym zwolnieniu lekarskim należy przypisać kwotę, która zostałaby naliczona, gdyby pracownik świadczył pracę przez cały okres.
- **Kolumna 25** *"Razem wynagrodzenie (suma kolumn od 18 do 24)"* należy wpisać sumę liczbowo, nie używać formuł! W przypadku wpisania formuły, przed przekazaniem wypełnionego pliku należy zamienić ją na wartości.
- **Kolumny od 18 do 25** Dla wszystkich wartości liczbowych w tych kolumnach obowiązują następujące zasady:
	- pola muszą być wypełnione jeżeli wartość w kolumnie nie ma zastosowania do danej osoby, to należy wpisać zero (0);
	- wartości muszą być określone z dokładnością do dwóch miejsc po przecinku;

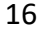

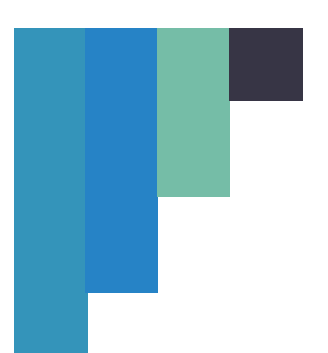

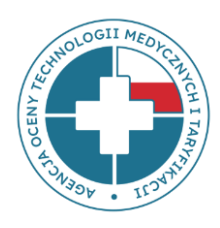

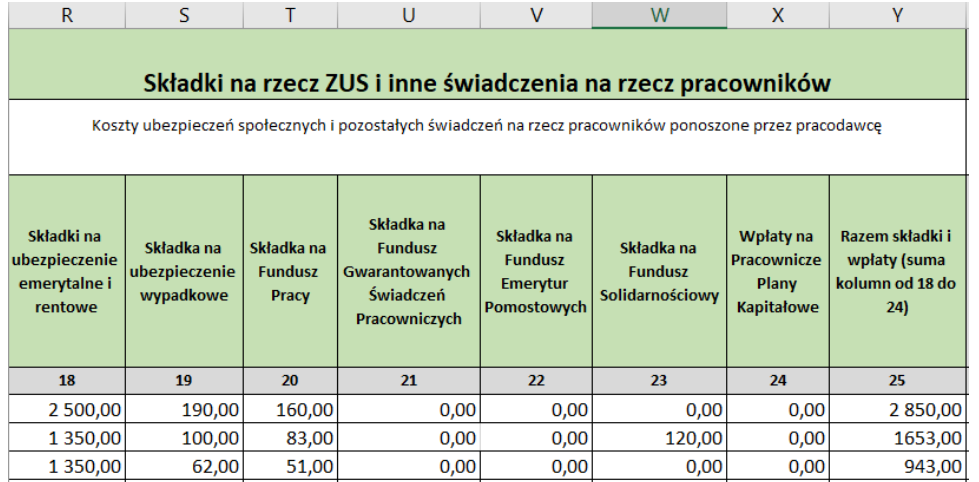

- maksymalna możliwa do wpisania wartość to 99 999,99.

#### **SEKCJA: WYNAGRODZENIE BRUTTO**

Przez *"wynagrodzenie brutto"* należy rozumieć całość kosztów związanych z wynagrodzeniem pracownika, **łącznie ze składkami opłacanymi przez pracodawcę**.

• Wartość w kolumnie 26 jest sumą wartości z kolumn 17 i 25, należy wpisać sumę liczbowo, **proszę nie używać formuł!** W przypadku wpisania formuły, przed przekazaniem wypełnionego pliku należy zamienić ją na wartości.

#### **SEKCJA: WIEK**

-

Należy podać przedział wiekowy, w jakim znajduje się pracownik. Wyboru należy dokonać z listy, którą należy rozwinąć naciskając strzałkę pojawiającą się po wejściu w komórkę w kolumnie 27:

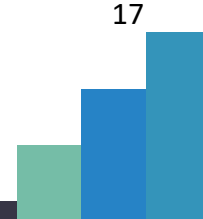

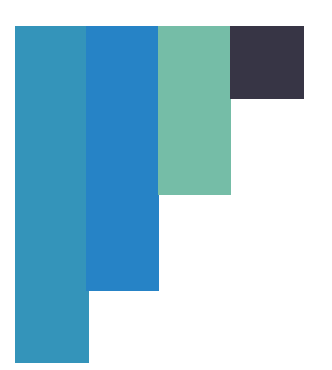

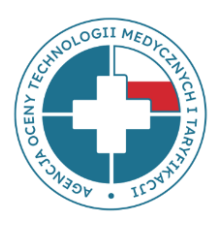

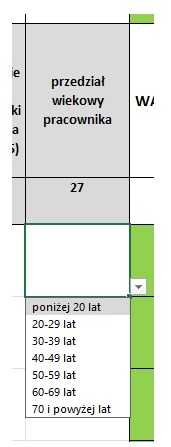

### **ZAKŁADKA: TABELA – PODWYKONAWSTWO**

Ten rodzaj umów cywilno-prawnych został ujęty w odrębnej tabeli ze względu na swoją specyfikę, co wiąże się z brakiem występowania składników wynagrodzenia analogicznych

Pod nazwą podwykonawstwo-firma rozumie się podmiot gospodarczy, z którym swiadczeniodawca ma podpisaną umowę na zatrudnienie personelu medycznego i niemedycznego. **Nie należy wykazywać podwykonawców**, z którymi świadczeniodawcy mają podpisaną umowę na wykonywanie świadczeń medycznych (TK, RM, badania endoskopowe, laboratoryjne i inne) - dotyczy to sytuacji, w której podmiot kupuje tego typu badania od innego podmiotu na zewnątrz (np. badania TK kupuje w innym szpitalu albo badania laboratoryjne kupuje w sieci laboratoriów). JEDNAK w przypadku, gdy lekarz prowadzący jednoosobową działalność wykonuje badania na sprzęcie i w siedzibie zlecającego, wówczas należy go wykazać jako podwykonawstwo medyczne.

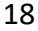

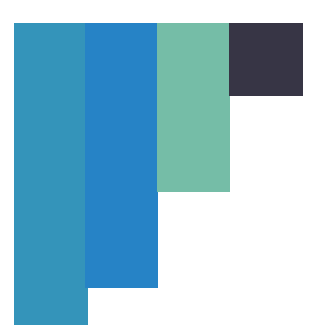

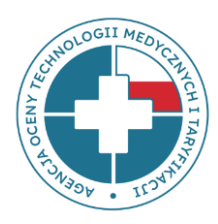

W przypadku formy zatrudnienia *"podwykonawstwo-firma"*, jeżeli świadczeniodawca jest w stanie przypisać wartość umowy brutto za analizowany miesiąc do poszczególnych grup zawodowych pracowników, należy uzupełnić kolumny 2, 3 i 4. W przeciwnym wypadku należy wskazać całkowitą wartość umowy brutto (kolumna 7) oraz wskazać liczbę etatów przeliczeniowych (kolumna 6).

### **SEKCJA: INFORMACJE KADROWE**

• **Kolumna 1** *"Przyjęty dla celów raportowania Identyfikator pracownika"* – musi zawierać liczby całkowite, należy wpisać każdego pojedynczego pracownika, który powinien mieć przypisany swój unikalny numer, w przypadku ujęcia danego pracownika w więcej niż jednym wierszu, należy powielić przypisany do niego numer. Identyfikator musi być **zanonimizowany**, nie należy podawać numerów PESEL, NPWZ ani innych danych pozwalających na zidentyfikowanie pracownika. W sytuacji, gdy dany pracownik u tego samego pracodawcy posiada zawartą UoP/ UCP oraz umowę o podwykonawstwo medyczne, wpisując go w obu zakładkach należy zachować ten sam identyfikator.

**UWAGA 1**: w przypadku pracowników zatrudnionych jednocześnie w oparciu o umowę o pracę, dzieło lub zlecenie i podwykonawstwo, należy danej osobie nadawać ten sam identyfikator.

**UWAGA 2**: jeżeli świadczeniodawca zatrudniający przykładowo 30 pracowników, z czego 20 na umowę o pracę i 10 na podwykonawstwo, zanonimizował pracowników z umowy o pracę nadając im identyfikatory od 1 do 20 w arkuszu dotyczącym umowy o pracę, to w arkuszu podwykonawstwo powinien zastosować zanonimizowane identyfikatory pracowników począwszy od numeru 21 do 31. Wyjątek stanowi sytuacja, kiedy ten sam pracownik zatrudniony jest i na umowę o pracę i na umowę podwykonawstwo, co zostało opisane w uwadze 1.

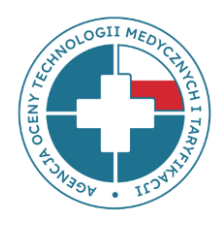

- **Kolumna 2** *Aktualna grupa zawodowa / grupa stanowisk pracy (według kwalifikacji wymaganych na danym stanowisku)" -* należy wpisać numer grupy zawodowej, do której zostaliby przypisani w przypadku zatrudnienia na umowę o pracę. Musi zawierać wartość liczbową odpowiadającą **numerowi grupy zawodowej** zgodnie z aktualnie obowiązującym załącznikiem do ustawy o sposobie ustalania najniższego wynagrodzenia zasadniczego niektórych pracowników zatrudnionych w podmiotach leczniczych. **UWAGA**: **NIE należy** wpisywać wartości współczynnika pracy. W przypadku pracowników, których nie można przypisać do żadnej kategorii, należy wpisać 0 (zero) (kolumna **nie może** pozostać niewypełniona).
	- **Kolumna 3** *"Kategoria personelu"* należy przypisać numer kategorii personelu zgodny ze słownikiem z zakładki "kategorie personelu" i wpisać odpowiednią liczbę z kolumny C "numer kategorii personelu (zgodnie z rozporządzeniem MZ z dnia 26 października 2020 roku w sprawie zaleceń standardu rachunku kosztów u świadczeniodawców)".

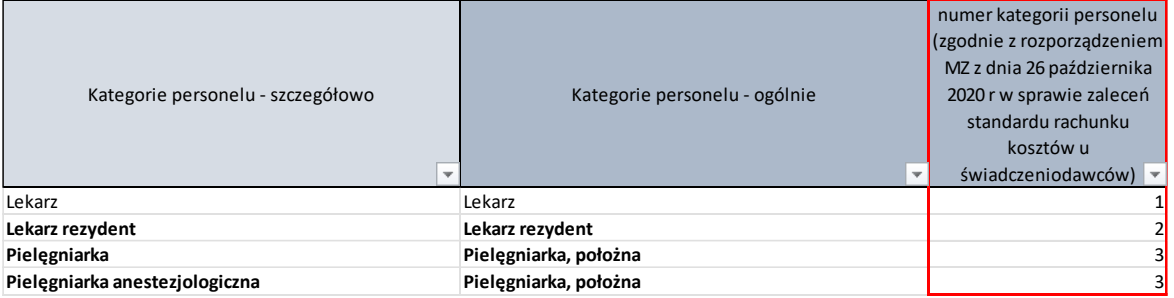

- **Kolumna 4** *"Lekarz - specjalizacja"* należy przypisać specjalizację lekarza zgodnie z zakładką "specjalizacje lekarzy" w przypadku kilku specjalizacji należy wpisać główną/wiodącą, związaną z realizowanymi świadczeniami. W przypadku braku specjalizacji należy pozostawić puste pole.
- **Kolumna 5** *"Forma zatrudnienia"* należy wpisać LICZBĘ zgodnie z poniższym:

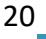

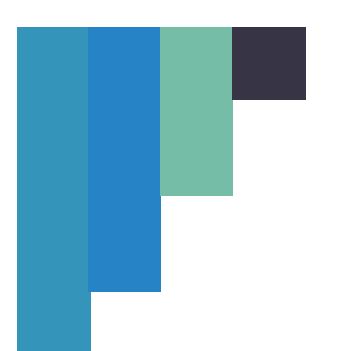

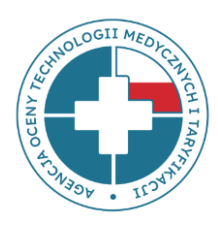

- 4 podwykonawstwo medyczne (tzw. kontrakty)
- 5 podwykonawstwo medyczne-firma
- 6 podwykonawstwo -personel niemedyczny.

#### **SEKCJA: CZAS PRACY**

• **Kolumna 6** *"Wymiar etatu przeliczeniowego"* wynikający z liczby przepracowanych godzin w analizowanym miesiącu - w przypadku uzupełnienia komórki, wartość musi zawierać liczbę większą niż 0 z maksymalną dokładnością do 3 miejsc po przecinku. Przeliczenia umowy "podwykonawstwo medyczne" i "podwykonawstwo personel niemedyczny" na wymiar etatu należy dokonać przy założeniu, że 1 etat = 160 godz.

W przypadku, gdy nie jest możliwe przeliczenie czasu pracy w ramach podwykonawstwa medycznego i niemedycznego na etaty przeliczeniowe, należy pozostawić pustą komórkę. W przypadku "podwykonawstwo-firma" należy wskazać liczbę etatów wynikającą z wartości umowy brutto za analizowany miesiąc.

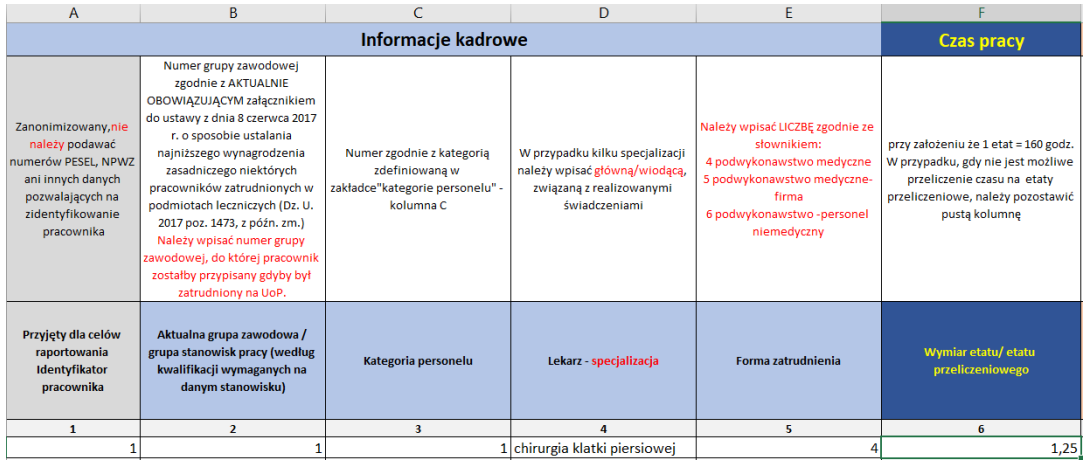

21

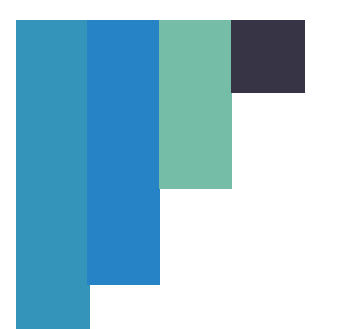

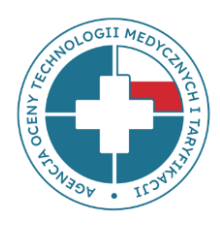

#### **SEKCJA: PŁATNOŚĆ**

- **Kolumna 7** *"Całkowita wartość umowy brutto za analizowany miesiąc"* należy wpisać kwotę umowy przypadającą na sprawozdawany miesiąc, musi zawierać liczbę większą niż 0. Kolumna 7 stanowi sumę wartości kolumn 8, 10, 12, 13, 14 i 15.
- **Kolumna 8** *"w tym wartość za dyżur medyczny (łącznie za dni powszednie, niedziele, święta"* – należy wpisać wartość umowy przypadającą na sprawozdawany miesiąc. W przypadku braku płatności za dyżur medyczny należy wpisać 0 (zero).
- **Kolumna 9** *"Liczba godzin dyżuru medycznego (łącznie za dni powszednie, niedziele, święta)"* – należy wpisać liczbę godzin przypadającą na sprawozdawany miesiąc. W przypadku braku dyżuru medycznego należy wpisać 0 (zero). **UWAGA**: pracę w systemie równoważnym, np. na 12-godzinne zmiany (pielęgniarki, ratownicy medyczni itp.) traktować należy jak etat a nie dyżury.
- **Kolumna 10** *"w tym wartość za dyżur pod telefonem i za gotowość"* należy wpisać wartość umowy przypadającą na sprawozdawany miesiąc. W przypadku braku płatności za dyżur pod telefonem i gotowość należy wpisać 0 (zero).
- **Kolumna 11** *"Liczba godzin dyżuru pod telefonem i za gotowość"* należy wpisać liczbę godzin przypadającą na sprawozdawany miesiąc. W przypadku braku dyżuru pod telefonem i w gotowości należy wpisać 0 (zero).
- **Kolumna 12** *"w tym wartość wypłaty – w przypadku rozliczenia za wykonane procedury diagnostyczne/zabiegowe" –* należy wpisać wartość umowy przypadającą na sprawozdawany miesiąc. W przypadku braku płatności za wykonane procedury należy wpisać 0 (zero).

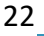

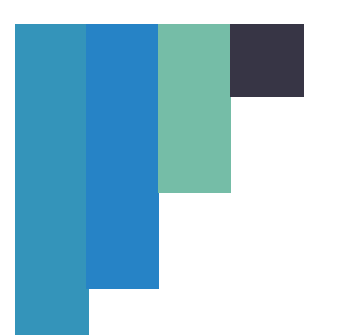

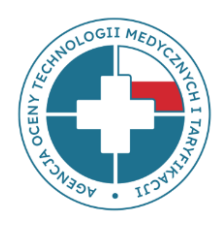

- **Kolumna 13** *"w tym wartość wypłaty za ryczałt" –* należy wpisać wartość umowy przypadającą na sprawozdawany miesiąc. W przypadku braku płatności za ryczałt należy wpisać 0 (zero).
- **Kolumna 14** *"w tym wartość wypłaty – wartość od uzyskanego/wypracowanego przychodu/ceny punktu" –* należy wpisać wartość umowy przypadającą na sprawozdawany miesiąc. W przypadku braku płatności należy wpisać 0 (zero).
- **Kolumna 15** *"w tym pozostała wartość umowy (nie ujęta w kolumnach 8, 10, 12-14)"*

*–* należy wpisać wartość umowy przypadającą na sprawozdawany miesiąc. W przypadku braku płatności należy wpisać 0 (zero).

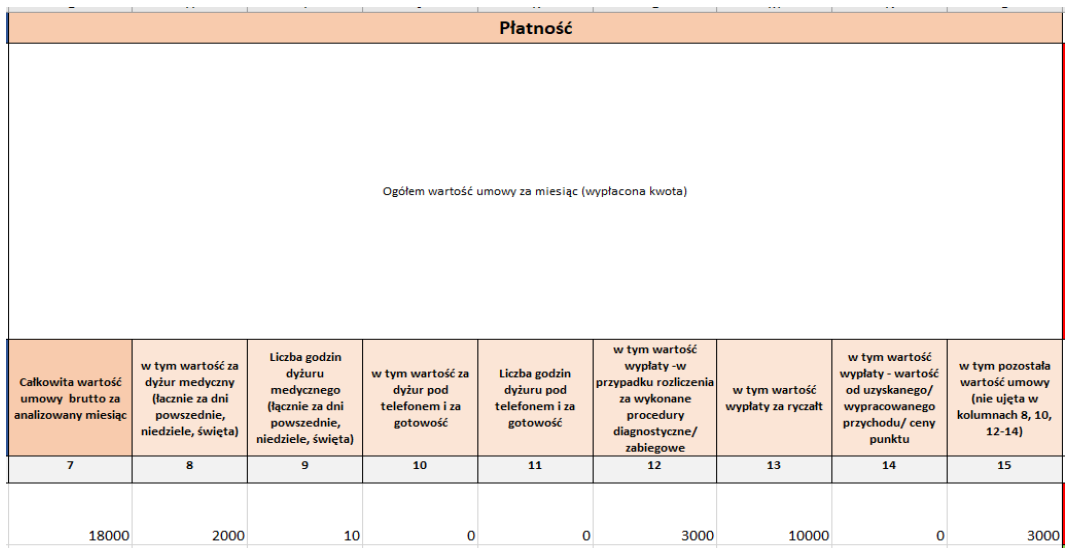

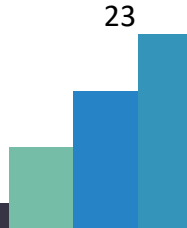

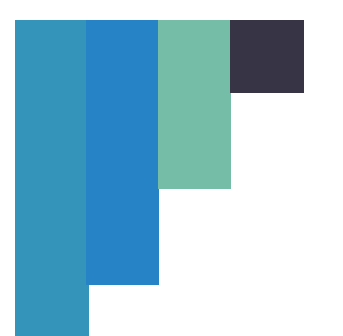

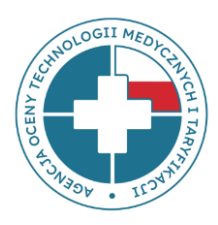

**www.aotmit.gov.pl**

### **ZAKŁADKA: MIEJSCA PRACY - OPK**

Należy uzupełnić **TYLKO dla personelu medycznego**.

**UWAGA**: należy wypełnić tylko kolumny 1, 2 i 3.

- **Kolumna 1** "*Przyjęty dla celów raportowania Identyfikator pracownika"* **MUSI BYĆ zgodny** z identyfikatorami w zakładkach: **Tabela - UoP, dzieło, zlecenie** i **Tabela – podwykonawstwo.**
- **Kolumna 2** *"Forma zatrudnienia"* należy wpisać LICZBĘ zgodnie z poniższym:
	- 1 umowa o prace
	- 2 umowa zlecenie
	- 3 umowa o dzieło
	- 4 podwykonawstwo medyczne
	- 5 podwykonawstwo-firma
- **Kolumna 3** "Rodzaj numer **umowy zawartej z NFZ"** dwucyfrowy kod rodzaju świadczeń zawarty w numerze umowy z NFZ, w ramach której realizowane są świadczenia – zgodnie z kolumną D - zakładki Oddział NFZ, rodzaj świadczeń. W przypadku, gdy pracownik świadczy pracę w ramach różnych rodzajów umów z NFZ, należy wymienić je w oddzielnych wierszach. Wiersz należy powielić tyle razy, w ramach ilu rodzajów umów (świadczeń) pracownik świadczy pracę.

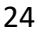

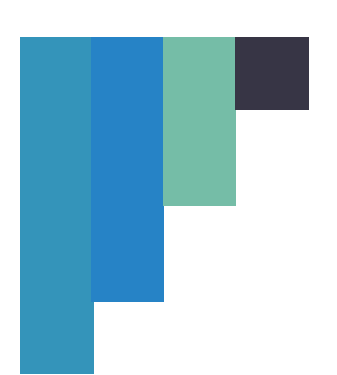

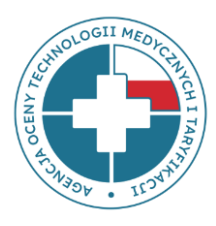

### **www.aotmit.gov.pl**

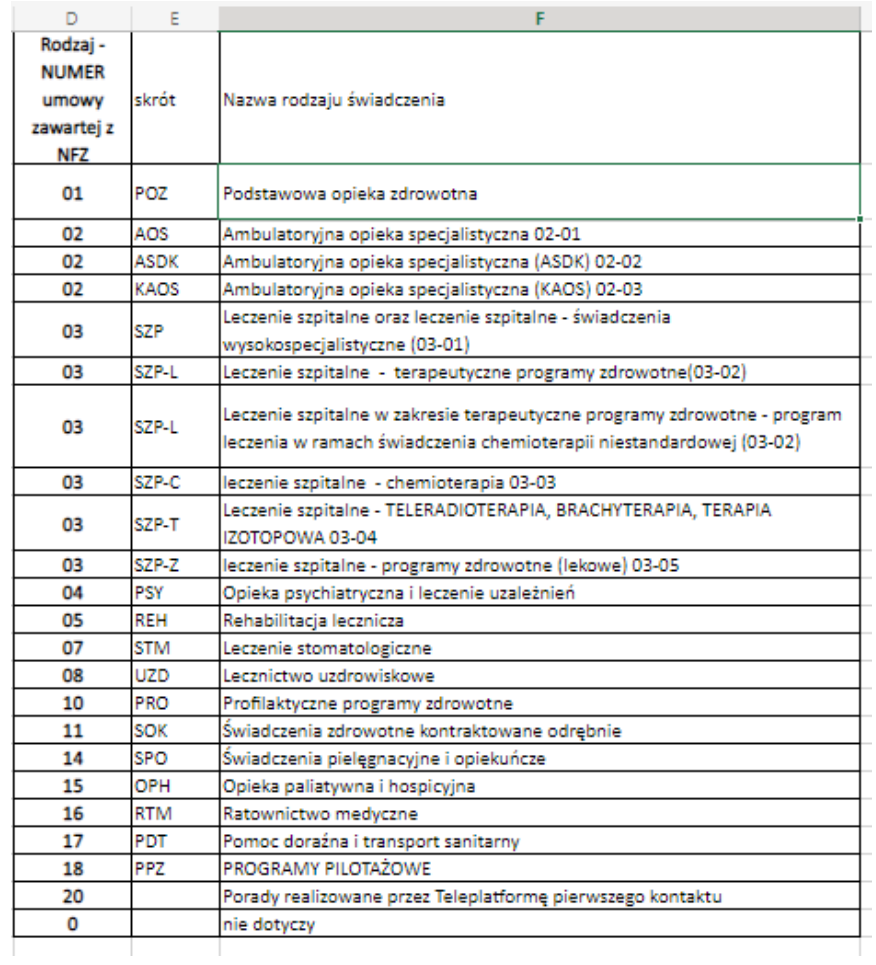

W przypadku personelu medycznego zatrudnionego w OPK proceduralnych, np. pracowniach świadczących usługi na rzecz poradni, oddziałów szpitalnych np., w kolumnę 3 numer rodzaju umowy zawartej z NFZ można wpisać 0 (zero), jeżeli nie jest możliwe przypisanie pracownika w 100% do jednego rodzaju umowy np. 02 AOS.

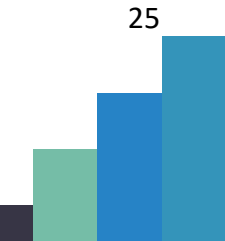

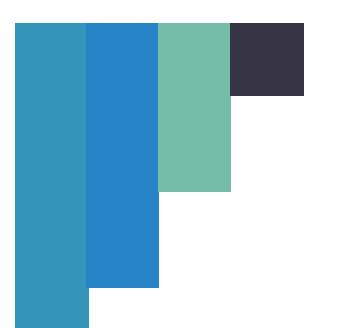

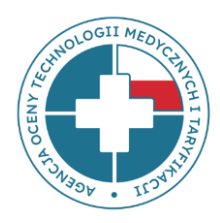

### **ZAKŁADKA: TABELA RACHUNEK WYNIKÓW**

W "Tabeli Rachunek wyników" należy podać wysokość kosztów i przychodów **w okresach wskazanych w tabeli** wypełniając pozycje 2-7, 9-12, 14-18, 20-23 oraz 25. Pozycje 1, 8, 13, 19, 24 i 26 zostaną automatycznie uzupełnione o sumy z wypełnionych pól.

W sytuacji, jeżeli podmiot prowadzi podatkową książkę przychodów i rozchodów, poszczególne pozycje należy uzupełnić zgodnie z poniższym:

- **W wierszach 2-7 "Przychody netto ze sprzedaży i zrównane z nimi"** w tabeli rachunek wyników należy podać wartości z księgi przychodów i rozchodów z kolumn 7 i 8.
- W wierszu 9 "Amortyzacja" w tabeli rachunek wyników należy podać wartość z księgi przychodów i rozchodów z kolumny 13 jeżeli podmiot prowadzi ewidencję środków trwałych.
- **W wierszach 14-16 "Koszty osobowe"** w tabeli rachunek wyników należy podać wartości z księgi przychodów i rozchodów wykazane w kolumnie 12, koszty związane z opłaconymi składkami społecznymi przez właściciela oraz ubezpieczenia społeczne opłacane przez pracodawcę za pracowników wykazane w kolumnie 13.

Dla wszystkich wartości liczbowych w tych kolumnach obowiązują następujące zasady:

- **w pozycji, która nie ma zastosowania w przypadku danego podmiotu, należy pozostawić pustą kolumnę;**

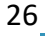

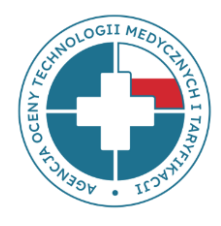

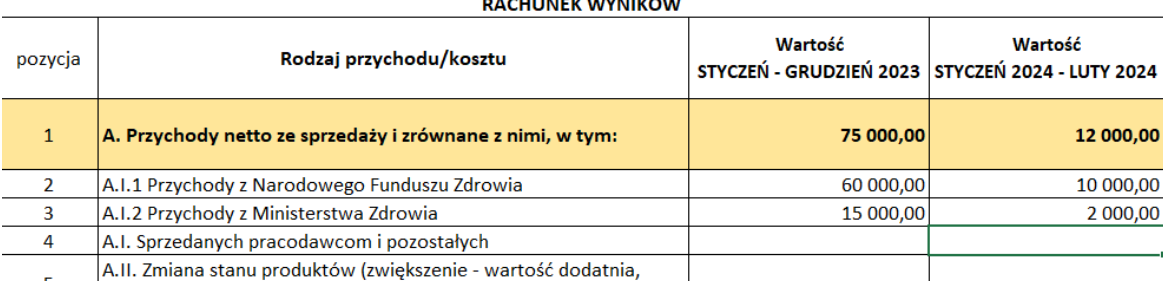

- wartości muszą być określone z dokładnością do dwóch miejsc po przecinku.

W części "*dane statystyczne*" należy podać liczbę pracowników **według stanu na dni wskazane w tabeli; w pozycji 27** - ogółem liczbę pracowników (osób) zatrudnionych w podmiocie na umowę o pracę. Należy podać liczbę większą od zera (>0) w przypadku, gdy uzupełniono zakładkę "Tabela - UOP, dzieło, zlecenie"; w pozycji 28 - ogółem liczbę pracowników (etatów przeliczeniowych) zatrudnionych w podmiocie na umowę o pracę. Należy podać wartość liczbową z dokładnością do 2 miejsc po przecinku, w przypadku, gdy uzupełniono zakładkę "Tabela -UOP, dzieło, zlecenie.

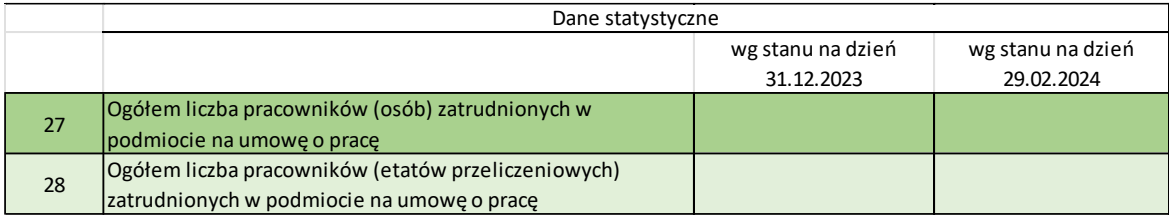

W tabeli "*Informacja dodatkowa – energia"* należy podać zużycie oraz koszt energii elektrycznej (pozycje 29-30), cieplnej (pozycje 33-34) oraz gazu (pozycje 31-32) **za okresy wskazane w tabeli**. Dla wszystkich wartości liczbowych w tych kolumnach obowiązują następujące zasady:

- w pozycji, która nie ma zastosowania w przypadku danego podmiotu, należy pozostawić pustą kolumnę;

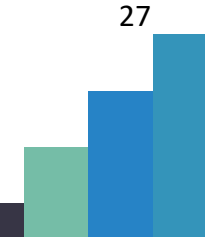

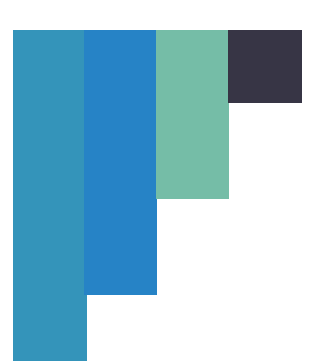

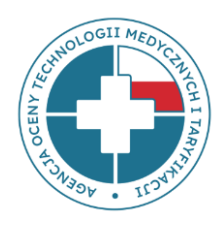

### - wartości muszą być określone z dokładnością do dwóch miejsc po przecinku.

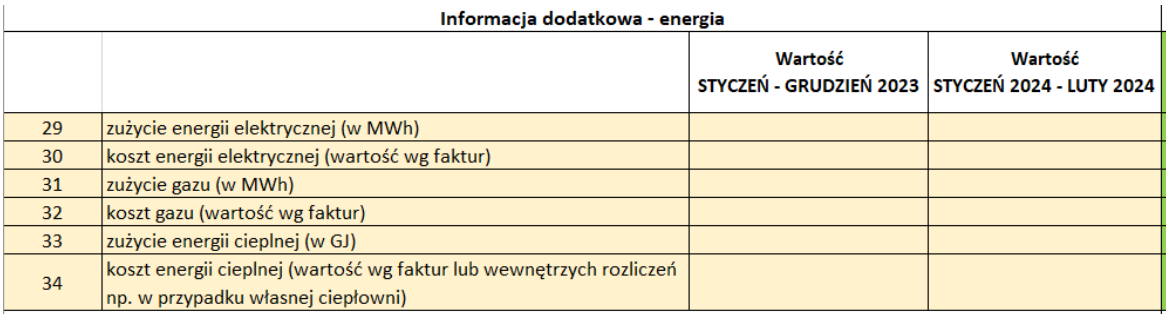

W tabeli *"Informacja dodatkowa - wyżywienie pacjentów",* jeżeli wartość w kolumnie nie ma zastosowania, należy pozostawić pustą kolumnę.

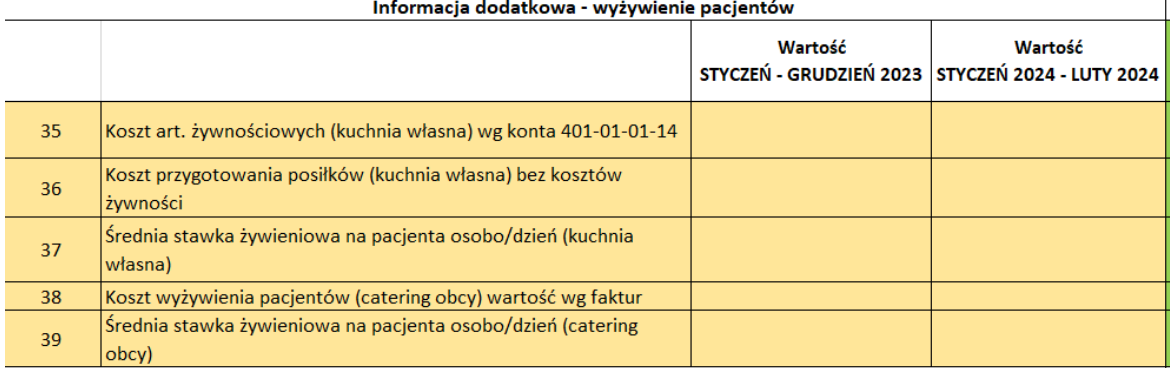

W tabeli "*Informacja dodatkowa – Zobowiązania,* jeżeli wartość w kolumnie nie ma zastosowania, należy pozostawić pustą kolumnę.

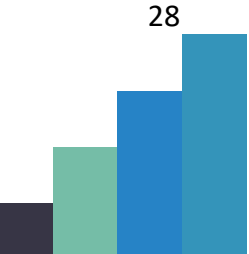

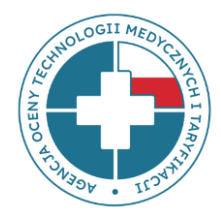

### **www.aotmit.gov.pl**

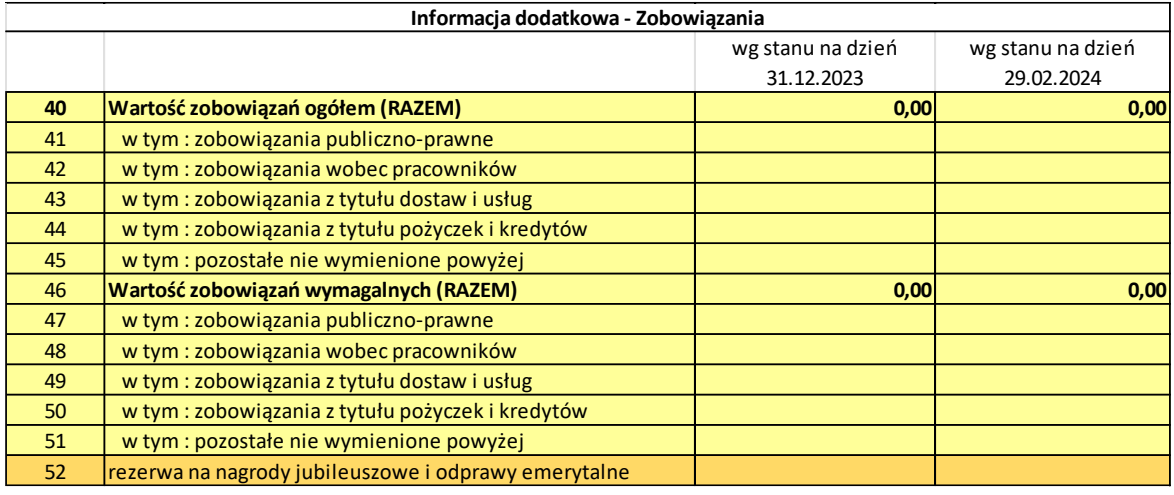

W tabeli "*Informacja dodatkowa" pozycja 53,* jeżeli wartość w kolumnie nie ma zastosowania, to należy pozostawić pustą kolumnę.

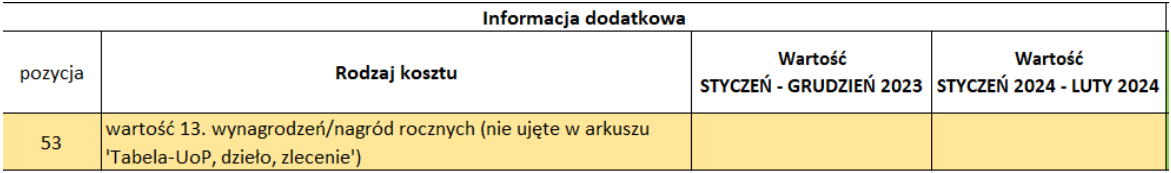

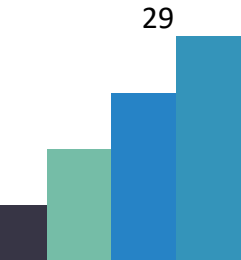